# Ne plus passer dans SPAMS : réglage du

Pour éviter de tomber dans les spams, il est important de régler votre que vous utilisez pour envoyer vos emails.

Pour une explication volouic<sup>S</sup> Puffi, lien intéressant.

"Le SPF (Sender Policy Framework) est un système de validation par c empêcher les spammeurs d envoyer des messages au nom de votre don organisation peut publier des serveurs de messagerie autorisés."

#### 1- Informations pour remplir le SPF

Notre adresse d'envoi de mail : 35.181.201.72

Utilisez cette adresse chez votre hébergeur pour prouver que l'outil L des mails en votre nom. Quand vous utilisez notre outil de messagerie conseillons fortement de le faire.

## 2- Où remplir l'information

Nous vous donnons ici l'exemple d'OVH

2-1 : Allez dans votre console : dans la partie WE

### 2-2 : Choisissez votre nom de domaine

Allez sur NOM DE DOMAINE et sélectionnez votre nom de domaine

Ici nous utiliserons Lab Event mais évidemment, c'est le nom de domaine avec lequel vous envoyez des mails que vous devez sélectionner.

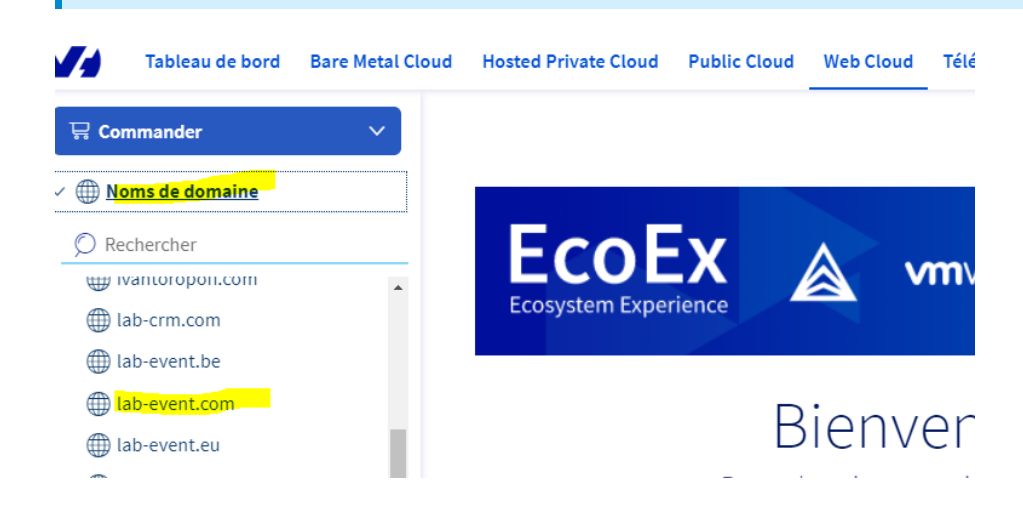

### 2-3 : Allez dans Zone DNS

Sur la partie Zone DNS, appuyez sur le bouton à droite "Ajouter une entrée"

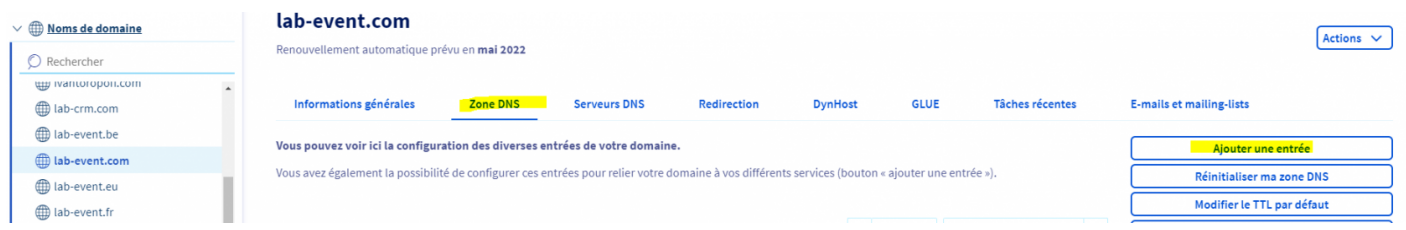

Puis sélectionnez : SPIF dans la pop up qui s'ouvre

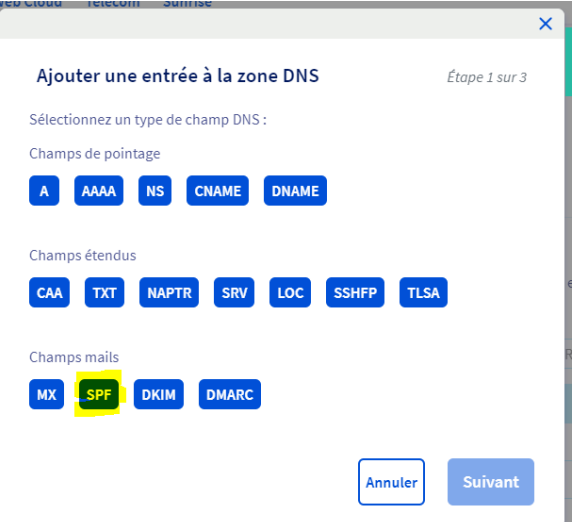

## 2-4 : Rentrez les informations concernant le SPF

Sur les deux premières questions, faites OUI Sur la troisième, faites NON

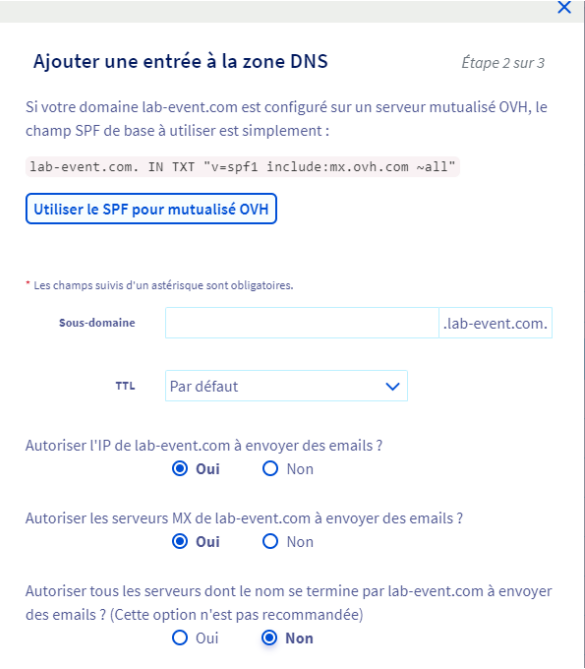

Et ensuite (voir copie écran)

- $\cdot$  IP: 35.181.201.72
- Oui, mais utiliser le safe mode

Et ensuite il faut valider

## 2-5 : Vérifiez que les informations concernant le S compte

Cela peut prendre de 2h à 24h pour une remontée dans les DNS

Vous pourrez vérifier suhnttlpess/i/twew.w.dmarcanalyzer.com/spf/checker/

C'est fini, une fois cette manipulation faite, vos mails seront moin SPAMS.

La configuration du SPF est liée avec les réglages du DKIM et du I persiste, il faudra rDeKg ballvedtDD M A R.C.

Révision #16 Créé hu, Oct 21, 2021 3p 59 9/ aPdMlm Mis à jo Wied, Feb 21, 2024 11 $\upmu$  3 M an M  $\upmu$